## KÄIBEMAKSUARUANDE EELMISTE PERIOODIDE VAATAMINE

(Standard Books 8.5 versiooni põhjal)

Üldjuhul on käibemaksuaruande tulemus null (0), kui oled ka käibemaksu tasumise ära teinud. Kui soovid vaadata eelmiste kuude tasumisele kuuluvat käibemaksu summat, siis tuleb teha järgnevad sammud:

1. Lisa uus konto: moodul Finants > Registrid > Kontod. Koosta uus konto kaart (näiteks 2515).

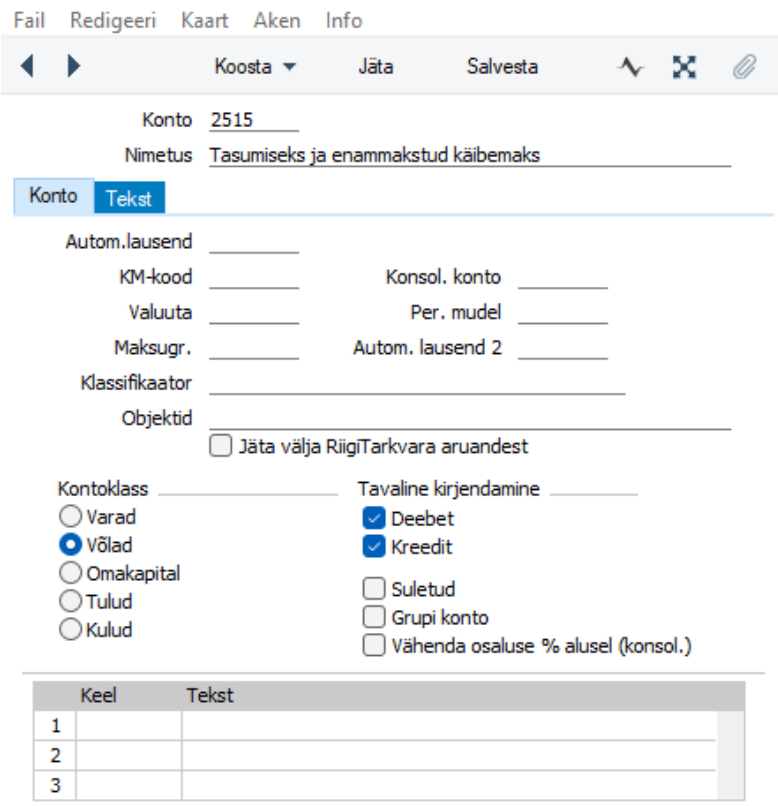

2. Täienda bilansi aruande kirjeldust: moodul Finants > Seadistused > Aruannete kirjeldused > vali *Bilanss* > vajuta "*Kirjeldus*". Täienda aruande kirjelduse ridu nii, et käibemaks oleks muudest maksudest (tööjõu maksud ja intressid) eraldi näha. Näide:

## excellent

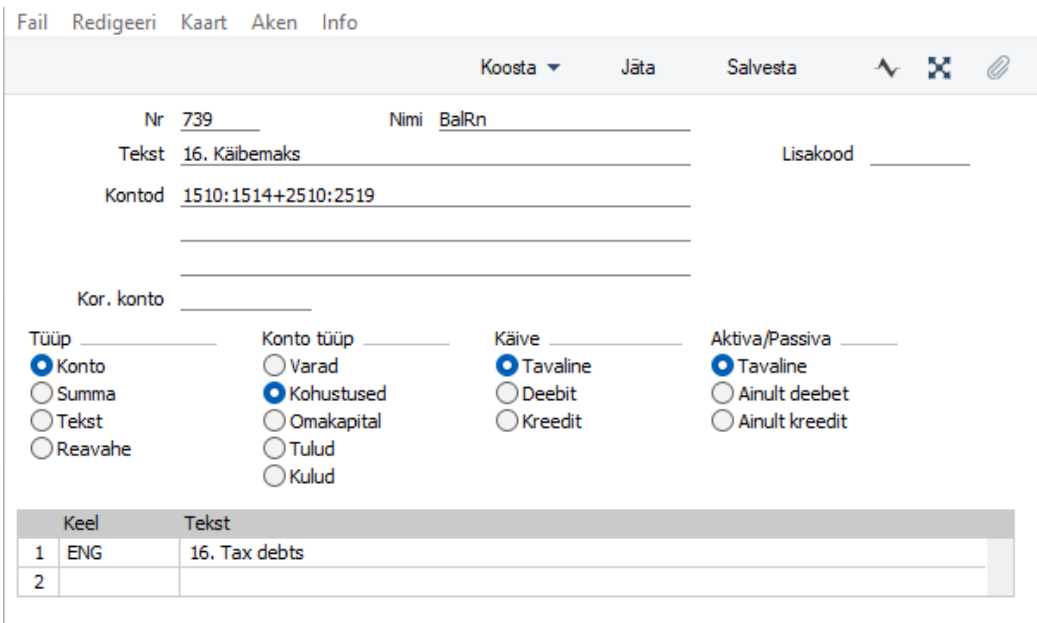

## 3. Koosta käibemaksu finantskanne, kasutades uut kontot. Näide:

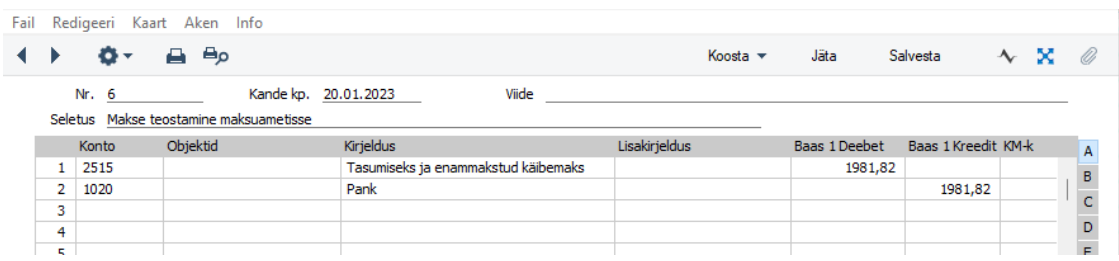

Bilansis kuvatud Käibemaks kokku Lõppsaldo vastab tulemusele, mis on Käibemaksuaruandes samal perioodil Tasumisele kuuluv käibemaks(+), enammakstud käibemaks (-)

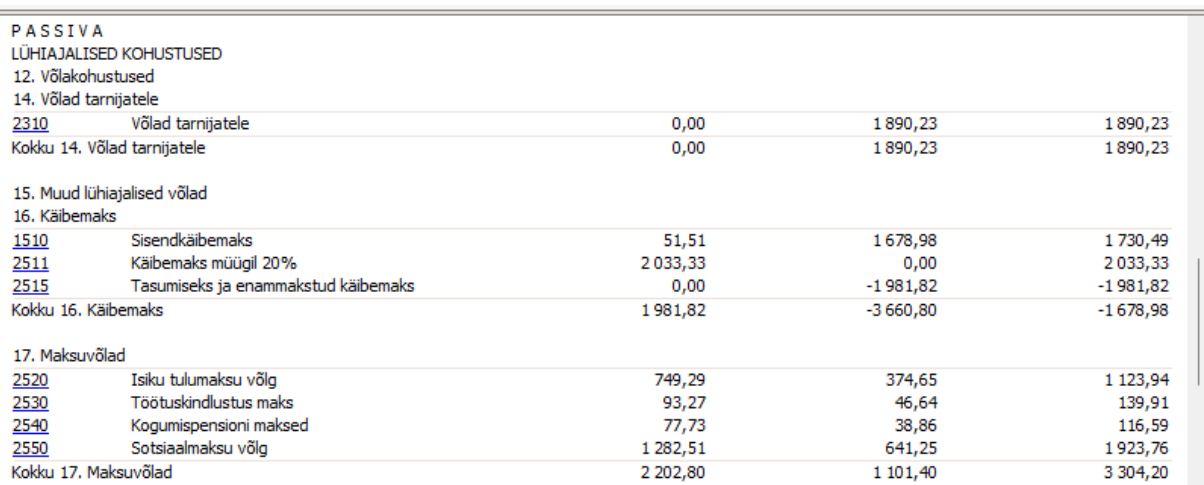